# Προγραμματισμός II

13/5/2020

# Γραφικές διεπαφές χρήστη

- Γραφικές διεπαφές χρήστη<br>• Σε αυτό το μάθημα θα γίνει μια εισαγωγή στη σχεδίαση<br>- μεσφικών διεπαφών χρόστη (Graphical Hear Interfaces GUI) • Σε αυτό το μάθημα θα γίνει μια εισαγωγή στη σχεδίαση ι<mark>αφικές διεπαφές χρήστη</mark><br>Σε αυτό το μάθημα θα γίνει μια εισαγωγή στη σχεδίαση<br>γραφικών διεπαφών χρήστη (Graphical User Interfaces-GUI).<br>Θα εστιάσουμε στη χρήση της βιβλιοθήκης Swing (πακέτο
- Θα εστιάσουμε στη χρήση της βιβλιοθήκης Swing (πακέτο java.swing).
- Η Swing προσφέρει βελτιωμένες κλάσεις γραφικών συστατικών σε σχέση με την προγενέστερη βιβλιοθήκη Abstract Windowing Toolkit (java.awt).
- Ωστόσο, εξακολουθούν να χρησιμοποιούνται κάποια στοιχεία από την τελευταία.

```
Παράθυρα
```
}

```
import javax.swing.*;
```

```
public class FirstAttempt
```

```
{
         public static void main (String[] args)
          {
                    p<br>
Q<br>
Since Comman (String Largs)<br>
Since Window = The Market Wilden<br>
J<br>
Since Window Set Size (100,100);<br>
Since Window Set Default Close Operation (JFrame . EXIT_ON_CLOS<br>
Nindow Set Default Close Operation (JFrame . EXIT_O
                   window.setSize(100,100);
                    window.setDefaultCloseOperation(JFrame.EXIT_ON_CLOSE);
                   window.setVisible(true);
          }
```
### Παράθυρα

- Η μέθοδος setSize ορίζει το αρχικό μέγεθος του παραθύρου.
- Η μέθοδος setDefaultOperation ορίζει, μέσω της σταθεράς EXIT\_ON\_CLOSE πως όταν πιέζεται το κουμπί [Χ} του παραθύρου θα πρέπει να τερματίζεται η λειτουργία της εφαρμογής.
- Η μέθοδος setVisible δίνει την εντολή να εμφανιστεί το παράθυρο (ή να κρυφτεί σε περίπτωση που το όρισμά της είναι false).
- Αυτός δεν είναι ο ενδεδειγμένος τρόπος κατασκευής παραθύρων.

```
Παράθυρα
```

```
import javax.swing.*;
```

```
\begin{align} \frac{\partial \mathbf{u}}{\partial \mathbf{v}} &\geq \frac{1}{2} \ \frac{\partial \mathbf{v}}{\partial \mathbf{v}} &\geq \frac{1}{2} \ \frac{1}{2} \ \frac{\partial \mathbf{v}}{\partial \mathbf{v}} &\geq \frac{1}{2} \ \frac{1}{2} \ \frac{1}{2} \ \frac{1}{2} \ \frac{1}{2} \ \frac{1}{2} \ \frac{1}{2} \ \frac{1}{2} \ \frac{1}{2} \ \frac{1}{2} \ \frac{1}{2} \ \frac{1}{2} \ \frac{1}{2} \ \frac{1}{2} \ \frac{1}{2} \ \frac{1}{{
                  ) \rho\alpha<br>javax.swing.*;<br>lass MyWindow extends JFrame<br>Jbutton b1=new Jbutton("OK");<br>public MyWindow(String title)
                 public MyWindow(String title)
                  {
                                   super(title);
                                   setSize(100,100);
                                   setDefaultCloseOperation(EXIT_ON_CLOSE);
                                   setVisible(true);
                                   //Add button to window
                                   add(b1);
                  }
}
```
### Παράθυρα

- Αυτός ήταν ο προτεινόμενος τρόπος κατασκευής παραθύρων.
- Παρουσιάστηκε η κατασκευή ενός παραθύρου με ένα κουμπί (το οποίο δεν εκτελεί κάποια ενέργεια).
- Ένα παράθυρο πρέπει να κατασκευάζεται ως νέα κλάση η οποία είναι <mark>αράθυρα</mark><br>Αυτός ήταν ο προτεινόμενος τρόπος κατασκ<br>Παρουσιάστηκε η κατασκευή ενός παραθύ<sub>ί</sub><br>δεν εκτελεί κάποια ενέργεια).<br>Ένα παράθυρο πρέπει να κατασκευάζεται ω<br>υποκλάση της JFrame.<br>Τα περιεχόμενα του παραθύρου (τα οποία
- Αυτός ήταν ο προτεινόμενος τρόπος κατασκευής παραθύρων.<br>• Παρουσιάστηκε η κατασκευή ενός παραθύρου με ένα κουμπί (το οποία είν<br>• Ένα παράθυρο πρέπει να κατασκευάζεται ως νέα κλάση η οποία είν<br>• Ένα παράθυρο πρέπ components) πχ κουμπιά, πρέπει να δηλώνονται και να δημιουργούνται ως μεταβλητές υπόστασης της κλάσης παραθύρου.

### Παράθυρα

- Η συναρμολόγηση του παραθύρου από τα συστατικά του πρέπει να γίνεται μέσα στη μέθοδο δημιουργό της κλάσης παραθύρου.
- Για να εμφανιστεί το παράθυρο της προηγούμενης κλάσης, αρκεί να δημιουργηθεί ένα αντικείμενο της κλάσης myWindow.

```
import class SecondAttempt
{
          public static void main (String[] args)
          {
                    εεί το παράθυρο της προηγούμενης κλάσης, αρκεί να<br>να αντικείμενο της κλάσης myWindow.<br>SecondAttempt<br>static void main (String[] args)<br>MyWindow w=new MyWindow("My second window");
          }
}
```
### Συναρμολόγηση παραθύρου

- Συναρμολόγηση παραθύρου<br>• Για να συναρμολογηθεί ένα παράθυρο από διάφορα συστατικά, πρέπει<br>πρώτα να δημιουργήσουμε τα αντικείμενα των συστατικών και μετά να<br>τα προσθέσουμε στο παράθυρο (όπως προστέθηκε το κουμπί στο πρώτα να δημιουργήσουμε τα αντικείμενα των συστατικών και μετά να τα προσθέσουμε στο παράθυρο (όπως προστέθηκε το κουμπί στο προηγούμενο παράδειγμα). Συναρμολόγηση παραθύρου<br>• Για να συναρμολογηθεί ένα παράθυρο από διάφορα συστατικά, πρέπει<br>πρώτα να δημιουργήσουμε τα αντικείμενα των συστατικών και μετά να<br>τα προσθέσουμε στο παράθυρο (όπως προστέθηκε το κουμπί στο<br>προηγ Ι**ναρμολόγηση παραθύρου**<br>Για να συναρμολογηθεί ένα παράθυρο από διάφορα συστατικά,<br>πρώτα να δημιουργήσουμε τα αντικείμενα των συστατικών και μ<br>τα προσθέσουμε στο παράθυρο (όπως προστέθηκε το κουμπί στι<br>προηγούμενο παράδει
- 
- Υπάρχουν τρία είδη διατάξεων:
	- Διάταξη ροής
	- Διάταξη πλέγματος
	- Διάταξη περιθωρίου

### Διάταξη ροής

- Υλοποιείται μέσω της κλάσης FlowLayout.
- Τα συστατικά του παραθύρου διατάσσονται το ένα δίπλα στο άλλο, όσο χωράνε στο πλάτος του παραθύρου, και μετά συνεχίζουν από κάτω.
- Για την εφαρμογή αυτής της διάταξης πρέπει στη μέθοδο δημιουργό του παραθύρου να γράψουμε, πχ

setLayout(new FlowLayout());

• Και μετά ένα συστατικό b μπορεί να προστεθεί με:

add(b);

### Διάταξη ροής

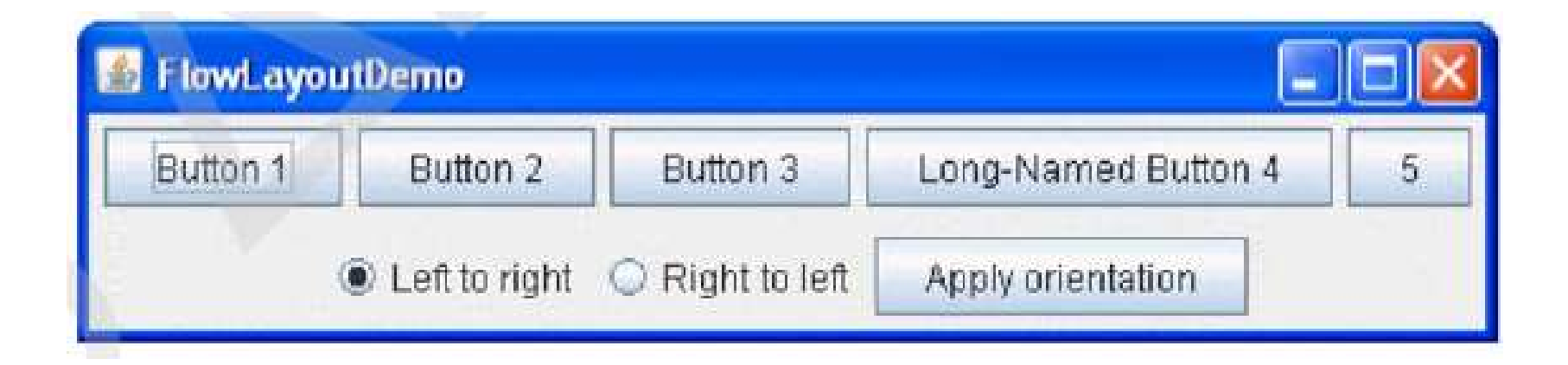

### Διάταξη πλέγματος

- Υλοποιείται μέσω της κλάσης GridLayout.
- Τα συστατικά του παραθύρου διατάσσονται το ένα μετά το άλλο σε ένα πλέγμα (grid)/πίνακα των διαστάσεων που επιθυμούμε.
- Δεν προσδιορίζουμε σε ποιο κελί του πίνακα θα τοποθετηθεί ένα αντικείμενο.

### Διάταξη πλέγματος

• Για την εφαρμογή αυτής της διάταξης πρέπει στη μέθοδο δημιουργό του παραθύρου να γράψουμε, πχ

### setLayout(new GridLayout(3,2));

• Αν θέλουμε το πλέγμα να έχει 3 γραμμές και 2 στήλες, και μετά ένα συστατικό μπορεί να προστεθεί με:

add(b);

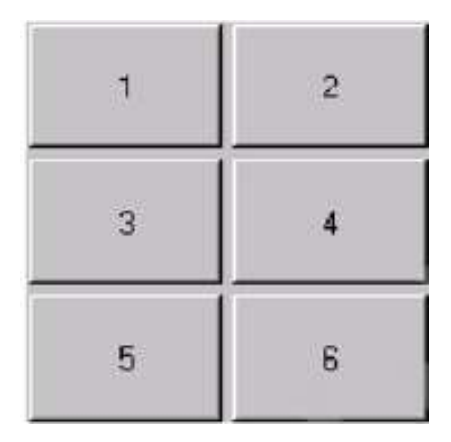

### Διάταξη περιθωρίου

- Υλοποιείται μέσω της κλάσης BorderLayout.
- Τα συστατικά του παραθύρου διατάσσονται σε πέντε δυνατές θέσεις: NORTH, SOUTH, EAST, WEST, CENTER.
- Για την εφαρμογή αυτής της διάταξης πρέπει στη μέθοδο δημιουργό του παραθύρου να γράψουμε, πχ

setLayout(new BorderLayout());

• Και μετά ένα συστατικό b μπορεί να προστεθεί με:

την εφαρμογή αυτής της διάταξης πρέπει στη μέθοδο δημιουργό<br>| παραθύρου να γράψουμε, πχ<br>|set**Layout(new BorderLayout());**<br>|μετά ένα συστατικό b μπορεί να προστεθεί με:<br>|add**(b,BorderLayout.NORTH);** | (αν επιθυμούμε το b ν βόρεια)

### Διάταξη περιθωρίου

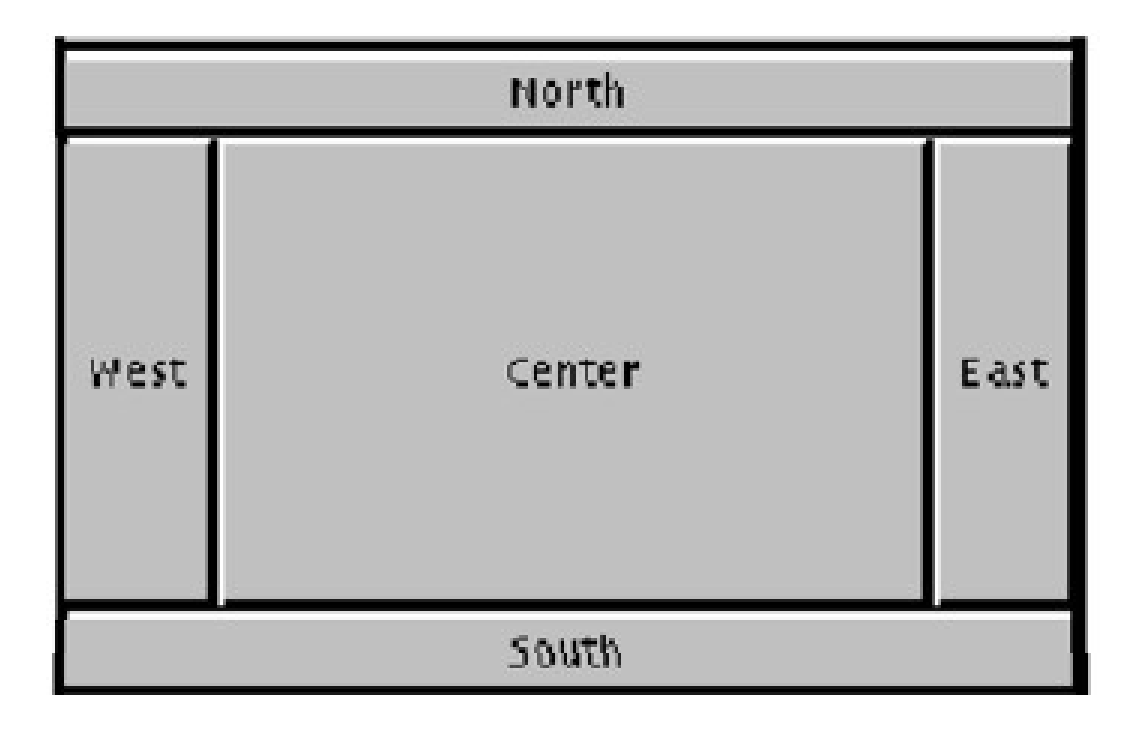

### Παράδειγμα

```
import javax.swing.*;
import java.awt.*;
```

```
\begin{aligned} \mathcal{O} & \cap \mathcal{O} \rightleftarrows \mathcal{O} \subset \mathcal{O} \subset \mathcal{
                                     lαράδειγμα<br>t javax.swing.*;<br>t java.awt.*;<br>class YesNo extends JFrame<br>JButton b1=new JButton("YES");<br>JButton b2=new JButton("NO");<br>JTextField tf=new JTextField();
                                     |αράδειγμα<br>| iavax.swing.*;<br>| iava.awt.*;<br>| class YesNo extends JFrame<br>| JButton b1=new JButton("YES");<br>| JButton b2=new JButton("NO");<br>| JTextField tf=new JTextField();
                                     The Viennist Character<br>
The Viennist Character<br>
Java.awt.*;<br>
JButton b1=new JButton("YES");<br>
JButton b2=new JButton("NO");<br>
JTextField tf=new JTextField();<br>
public YesNo()
```

```
public YesNo()
{
    super("Yes/No");
```

```
Παράδειγμα
```
}

```
setSize(100,100);
setDefaultCloseOperation(EXIT_ON_CLOSE);
setVisible(true);
```

```
setLayout(new GridLayout(3,1));
add(tf);
add(b1);
add(b2);
```

```
Παράδειγμα
```
}

```
public static void main(String[] args)
{
       lδειγμα<br>static void main(String[] args)<br>YesNo w=new YesNo();
}
```
### Εκτέλεση ενεργειών

- Για να έχει ένα GUI λειτουργική αλληλεπίδραση με τον χρήστη, πρέπει οι ενέργειες που εκτελεί ο χρήστης, πχ κλικ σε ένα κουμπί, να γίνονται αντιληπτές από το σύστημα.
- Με άλλα λόγια, το σύστημα πρέπει να «ακούει» τις ενέργειες του χρήστη.
- Αυτό επιτυγχάνεται επιβάλλοντας στην κλάση του παραθύρου να υλοποιεί τη διεπαφή ActionListener (πακέτο java.awt.event) ή και άλλες διεπαφές που διαθέτει η Java. αντιληπτές από το σύστημα.<br>• Με άλλα λόγια, το σύστημα πρέπει να «ακούει» τις ενέργειες του χρήστη.<br>• Αυτό επιτυγχάνεται επιβάλλοντας στην κλάση του παραθύρου να υλοποιεί<br>τη διεπαφή **ActionListener** (πακέτο **java.awt.even**
- κάθε φορά που εκτελείται μια ενέργεια.

### Εκτέλεση ενεργειών

- Με αυτόν τον τρόπο μπορεί το σύστημα να ανταποκριθεί στις ενέργειες του χρήστη, πχ όταν κάνει κλικ σε ένα κουμπί, να εκτελεστεί μια ενέργεια.
- Ειδικότερα, για την εκτέλεση ενεργειών που σχετίζονται με την υλοποίηση Εκτέλεση ενεργειών<br>Με αυτόν τον τρόπο μπορεί το σύστημα να ανταποκριθεί στις ε<br>του χρήστη, πχ όταν κάνει κλικ σε ένα κουμπί, να εκτελεστεί μια<br>Ειδικότερα, για την εκτέλεση ενεργειών που σχετίζονται με την<br>της διεπαφής Act
	- Υλοποίηση της διεπάφής, δηλ. implements ActionListener.
	- Προσθήκη της δυνατότητας σε ένα αντικείμενο να «ακούγεται», δηλ. σε ένα κουμπί πρέπει να κάνουμε: b.addActionListener(this);
	- Υλοποίηση της μεθόδου actionPerformed στην οποία πρέπει να εντοπίζεται από ποιο συστατικό προήλθε η ενέργεια (με getSource).

### Παράδειγμα (με εκτέλεση ενεργειών) Παράδειγμα (με εκτέλεση ενεργειών)<br>import javax.swing.\*;<br>import java.awt.\*;<br>public class YesNo extends Jframe implements ActionListener<br>{<br>JButton b1=new JButton("YES");

```
import javax.swing.*;
import java.awt.*;
import java.awt.event.*;
```
{

```
|αράδειγμα (με εκτέλεση εν<br>
t javax.swing.*;<br>
t java.awt.*;<br>
t java.awt.event.*;<br>
class YesNo extends Jframe implements<br>
JButton b1=new JButton("YES");<br>JButton b2=new JButton("NO");<br>JTextField tf=new JTextField();
The Virtual of Savax.<br>
The Virtual of Sava.<br>
The Virtual of Sava.<br>
The Virtual of Sava.<br>
The Virtual of Sava.<br>
The Virtual of Sava Unit<br>
The Virtual of Sava Unit<br>
The Virtual of Sava Unit<br>
The Virtual of Sava Unit<br>
The Vir
t javax.swing.*;<br>t java.awt.*;<br>t java.awt.event.*;<br>class YesNo extends Jframe implements Ad<br>JButton b1=new JButton("YES");<br>JButton b2=new JButton("NO");<br>JTextField tf=new JTextField();<br>public YesNo()
```

```
public YesNo()
{
    super("Yes/No");
```
### Παράδειγμα

}

```
super("Yes/No");
setSize(100,100);
setDefaultCloseOperation(EXIT_ON_CLOSE);
setVisible(true);
```

```
setLayout(new GridLayout(3,1));
add(tf);
add(b1);
b1.addActionListener(this);
add(b2);
b2.addActionListener(this);
```

```
Παράδειγμα
```
}

}

```
|αράδειγμα<br>public void actionPerformed(ActionEvent e)<br>{<br>if (e.getSource()==b1) tf.setText("Yes");
{
          if (e.getSource()==b1) tf.setText("Yes");
          if (e.getSource()==b2) tf.setText("No");
}
          void actionPerformed(ActionEvent e)<br>if (e.getSource()==b1) tf.setText("Yes");<br>if (e.getSource()==b2) tf.setText("No");<br>static void main(String[] args)<br>YesNo w=new YesNo();
```

```
public static void main(String[] args)
{
```
### Εκτύπωση/ανάγνωση κειμένου

- Εκτύπωση/ανάγνωση κειμένου<br>• Η μέθοδος setText χρησιμοποιείται για την εκτύπωση της λέξης "Yes" ή<br>"Νο" στο πεδίο κειμένου. "No" στο πεδίο κειμένου.
- Αντίστοιχα, μπορεί να χρησιμοποιηθεί και για άλλα συστατικά που περιέχουν κείμενο, πχ JLabel (ετικέτες).
- Για να διαβάσει κανείς το κείμενο που περιέχει ένα συστατικό, χρησιμοποιείται η μέθοδος getText, πχ String s=tf.getText();
- Περισσότερες λεπτομέρειες για άλλες κλάσεις και μεθόδους συστατικών στο API του πακέτου javax.swing.

# Μικροεφαρμογές (applets)

# Μικροεφαρμογές (applets)<br>• Κατασκευάζονται όπως και οι εφαρμογές<br>• Δεν έχουν μέθοδο main όπως οι εφαρμογές γραμμής

- 
- εντολών
- Εκτελούνται μόνο μέσω μιας ιστοσελίδας
- **Κανόνες ασφαλείας** 
	- **-** Δε μπορεί να διαβάσει ή να γράψει αρχεία στο σύστημα αρχείων του χρήστη
	- Δε μπορεί να επικοινωνεί με μια περιοχή στο διαδίκτυο εκτός αυτής που εξυπηρετεί την ιστοσελίδα που περιλαμβάνει τη μικροεφαρμογή
	- Δε μπορεί να εκτελεί προγράμματα στο σύστημα του αναγνώστη
	- **-** Δε μπορεί να φορτώνει προγράμματα αποθηκευμένα στο σύστημα του χρήστη όπως εκτελέσιμα προγράμματα και βιβλιοθήκες κοινής χρήσης

Δομή μικροεφαρμογών

- Πακέτα που χρησιμοποιούνται
	- $\blacksquare$  import java.applet.\*;
	- $\blacksquare$  import java.awt.\*;
- **. Ο ορισμός της κυρίως κλάσης της** μικροεφαρμογής γίνεται με επέκταση της κλάσης Applet
	- public class MyApplet extends java.applet.Applet { όλος ο κώδικάς της }

### Δομή μικροεφαρμογών

- **.** Μέθοδοι που περιέχει αντί για main():
	- public void init()
		- { κώδικας που εκτελείται πριν ξεκινήσει }
	- public void start()

{ κώδικας που εκτελείται μετά την αρχικοποίηση ή αν ξεκινήσει πάλι μετά από διακοπή της }

### public void stop()

{ κώδικας που εκτελείται όταν διακοπεί η εκτέλεσή της }

### public void destroy()

{ κώδικας που εκτελείται μόλις πριν κλείσουμε τον εξερευνητή ιστοσελίδων αν (σπανιότατα) επιθυμούμε<br>χειροκίνητα να απελευθέρώσουμε δεσμευμένη μνήμη }

### . public void paint (Graphics g)

{ εδώ ο κώδικας που τυπώνει / ζωγραφίζει πράγματα στο παράθυρο της μικροεφαρμογής – Η ΠΛΕΟΝ ΣΗΜΑΝΤΙΚΗ!}

```
Παράδειγμα μικροεφαρμογής
```

```
import java.applet.*_;
import java.awt.*;
public class FirstApplet extends Applet {
   public void paint(Graphics g) {
     g.drawString("Hello World", 25, 50);
  }
\mathcal{E}
```
- 
- Το μεταγλωττίζουμε: javac FirstApplet.java
- **. Παράγεται το αρχείο FirstApplet.class**

### Εκτέλεση μικροεφαρμογής

- Σε ένα απλό αρχείο κειμένου γράφουμε τις παρακάτω<br>εντολές HTML και αποθηκεύουμε το αρχείο με προέκταση .html (ή .htm)
- **· Κώδικας HTML (ιστοσελίδα)** 
	- APPLET CODE="FirstApplet.class" WIDTH=600  $HEIGHT = 100 >$  $<$ /APPLET>
- **. Για να «κρεμάσουμε» μια ιστοσελίδα με** μικροεφαρμογή σε ένα διακομιστή πρέπει να αντιγράψουμε σε αυτόν:
	- Την ιστοσελίδα μας (αρχείο .html)
	- Τη μεταγλωττισμένη μικροεφαρμογή μας (αρχείο .class) π.χ. FirstApplet.class

Παραλλαγές μικροεφαρμογής

**- Παραλλαγές HTML** 

<APPLET CODE="FirstApplet.class" WIDTH=600 HEIGHT=100> <ALIGN=LEFT VSPACE=50 HSPACE=10>  $<$ /APPLET>

- **ALIGN:** Στοίχιση μικροεφαρμογής μέσα στην ιστοσελίδα π.χ. αριστερά
- **VSPACE**  $\kappa$ ai **HSPACE**: Αριθμός pixels που να απέχει η μικροεφαρμογή καθέτως ή οριζοντίως από το κείμενο που μπορεί να την περιβάλλει σε μια Ιστοσελίδα